## <span id="page-0-0"></span>**高速テストポイント**

挿入したテストポイントをオーバーヘッドの削減した「高速テストポイント」に変換することができ ます。高速テストポイントを使用することで、通常のテストポイントではオーバーヘッドの関係で動 作させるのが難しかった箇所の動作を確認できます。

**高速テストポイント** 高速テストポイント変換 [⾼速テストポイントの解除](#page-1-0) [制限事項](#page-1-1)

## **⾼速テストポイント変換**

- 1. アプリメニューの[テスト計画]→[高速テストポイント変換...]を選択します。
- 2. [高速テストポイント変換]ウィンドウが表示されます。

<span id="page-0-1"></span>⾼速テストポイントに変換するソースファイルのチェックをオンにして、[OK]をクリックしま す。

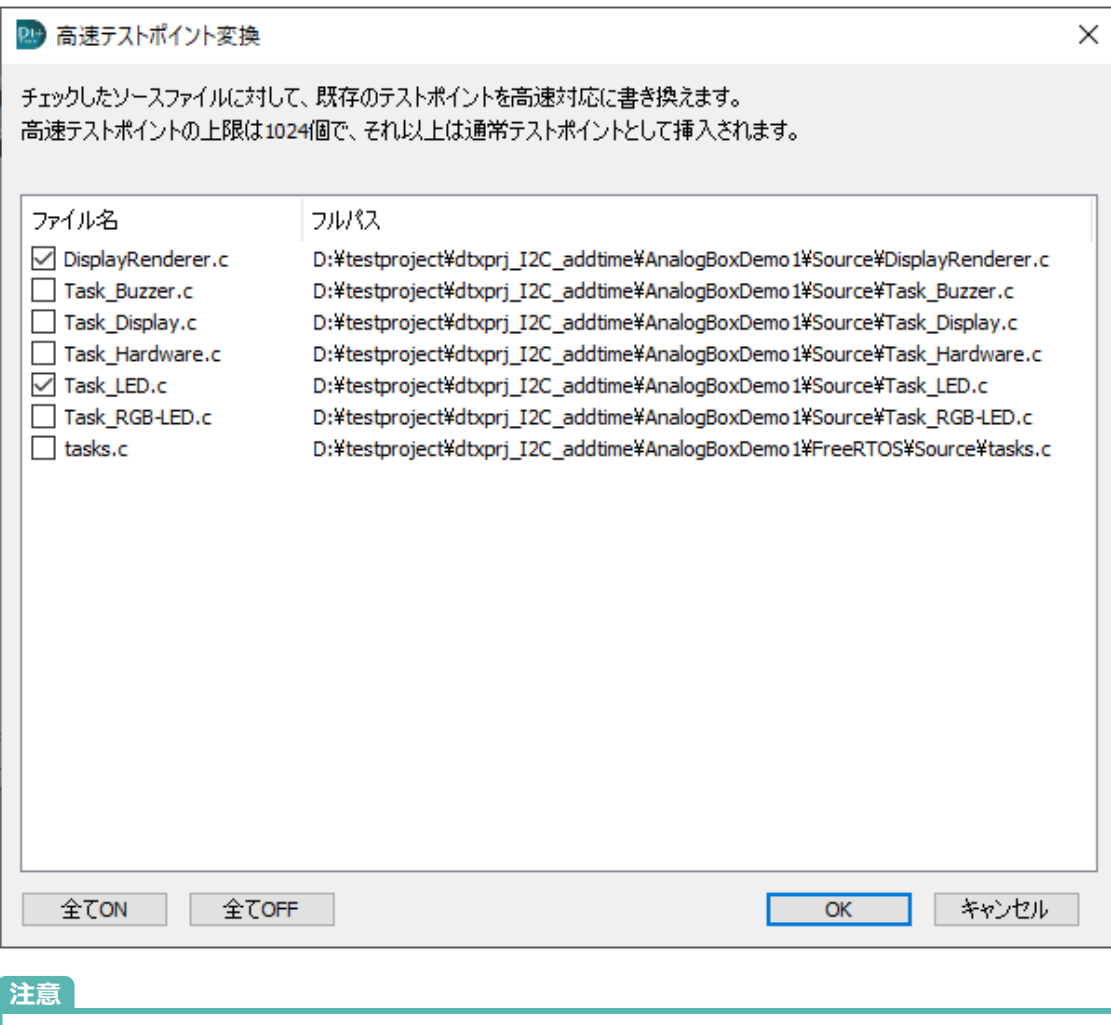

1025個以上のテストポイントが挿入されているプロジェクトに対し高速テストポイント の変換を⾏った場合、1025個⽬以降は通常のテストポイントになります。

3. 指定したソースファイルのテストポイントが高速テストポイントに変換されます。また、フォル ダビューやモジュールビューでは、⾼速テストポイントに変換したソース・ステップに[Fast]と 表示されます。

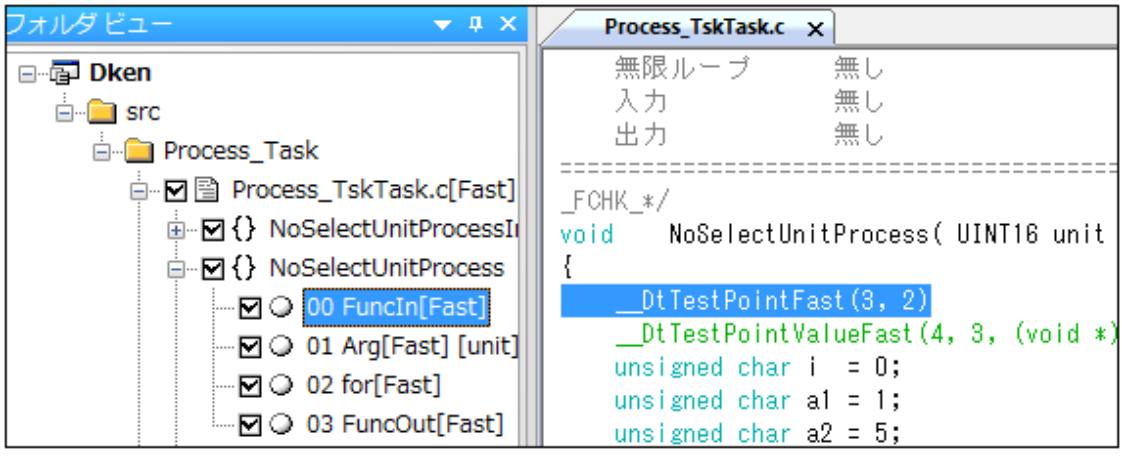

- 4. 複数ファイルを指定した場合は、高速テストポイントのナンバリングを通し番号で行います。そ のため、1つのソースファイル内のテストポイントの構造が変化した時に、全てのソースファイ ルの⾼速テストポイントのナンバリングを⾏います。テストポイントの再ナンバリングは以下の タイミングで⾏われます。
	- テストポイントの新規挿入
	- テストポイントの追加挿入
	- テストポイントの削除
	- 関数名の削除
	- 高速テストポイント変換
	- テストポイント手動挿入
	- テストポイント手動削除
	- DT+Merge
	- ソースファイルの登録と除外
	- o 接続方式·イベント取得方式の変更で、イベント系TPが削除された時

## <span id="page-1-0"></span>**⾼速テストポイントの解除**

高速テストポイントを通常のテストポイントに戻す場合も、「高速テストポイント変換」ウィンドウで 行います。ソースファイルのチェックをオフにして、IOKIをクリックすると、高速テストポイントが 通常のテストポイントに書き換えられます。

## **制限事項**

- <span id="page-1-1"></span>● 高速テストポイント変換機能は、接続方式がGPIO4bit/GPIO2bit/SPI/I2Cの場合に使用できま す。また、イベントID出力方式が「イベントID出力ポイント挿入]の必要があります。
- 高速テストポイントは1024個(10bit)まで挿入可能です。ソースファイルを複数選択した場合も、 合計の上限は1024個までです。
- C#では、高速テストポイントを使用できません。
- CPU負荷測定ポイント、変数値書き換えポイントは高速テストポイントに対応していません。